# Poll Everywhere

[Assessment](https://edtechbooks.org/keyword/149) [Behaviorism](https://edtechbooks.org/keyword/503) [Polls](https://edtechbooks.org/keyword/917)

[Poll Everywhere](https://www.polleverywhere.com/) is a dynamic online polling platform that allows students to vote on custom teacher-generated polls through text messaging (SMS), smartphone, or computer by visitin[g this website](http://www.polleverywhere.com/vote). With a free educator account with Poll Everywhere, polls can receive up to 40 votes, enough to accommodate most classrooms. There are two types of poll questions that can be used in the classroom: multiple choice or open text. Teachers can easily generate polls to be deployed individually or as a series of questions. All polls can also receive submissions through a combination of devices. Students can text message, vote online with a smartphone, handheld device, tablet, laptop, or computer.

Students can respond by following the instructions shown on the poll when it is displayed. They respond by sending a text message to the number provided to them on screen or teachers can get and share a custom url with students to respond in the web app or even through Twitter. Teachers can set preferences for each poll about how they want to allow responses to be sent in.

Poll Everywhere can be used as a formative assessment strategy that enhances and amplifies classroom discussion, participation, and understanding. In addition to the quick-serve nature of the tool, site-generated polls can be integrated into PowerPoint presentations for real-time audience participation.

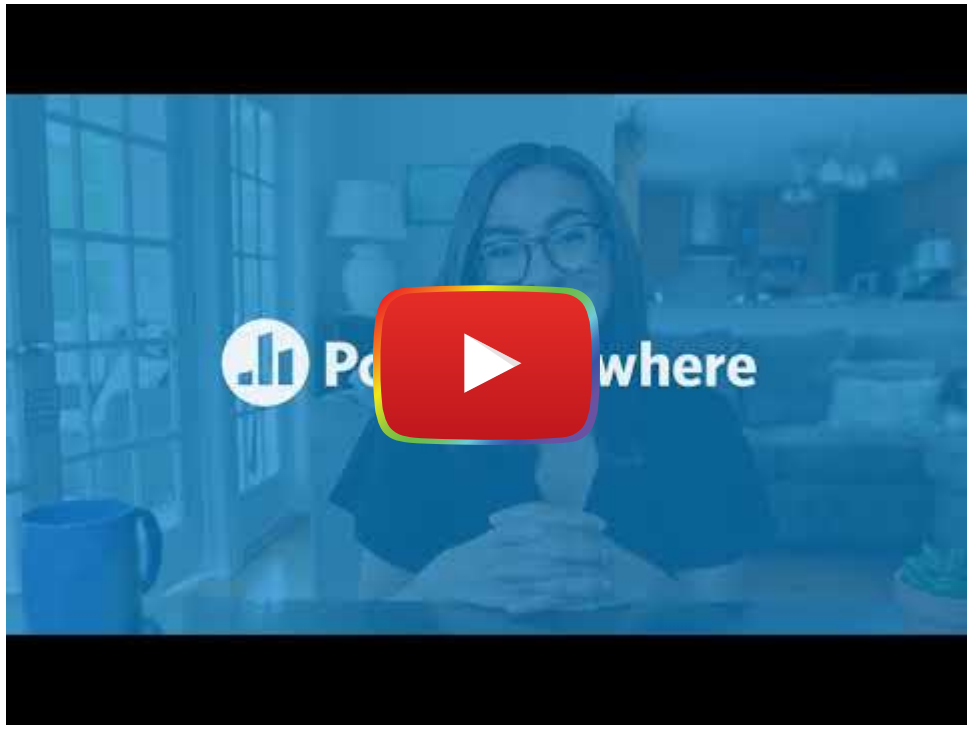

[Watch on YouTube](https://www.youtube.com/watch?v=nFrBVKgcS68&autoplay=1)

# Tool Snapshot

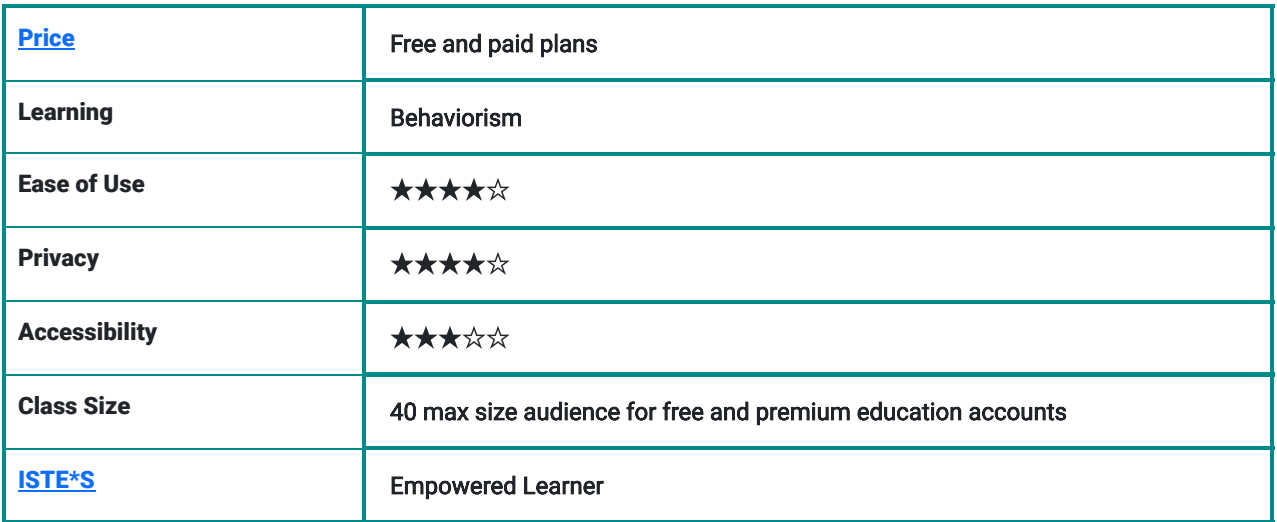

## **Price**

There are [free and premium plans for K-12 teachers,](https://www.polleverywhere.com/plans/k-12) which allow up to 40 respondents per poll. Educators can pay more for more respondents. There are also school-wide plans. For [higher education instructors,](https://www.polleverywhere.com/plans/higher-ed) there are free plans, plans where the student pays rather than the instructor, and plans for the instructor, department, and university. Regardless of the plan, the number of polls per account is unlimited. Users are not charged for voting on a poll; however, if they vote by text message then standard text messaging charges apply.

## Ease of Use

Typically there is no need to register or sign up to respond to any poll questions unless polls are being used for attendance or grading purposes. Students can respond to polls even when they do not have a live Internet connection but to display the poll or view results in real time, the presenter must have an Internet connection.

## **Privacy**

Poll Everywhere collects technical information, such as device and browser type, from individuals who register to create an account. For more, please see their official privacy policy:<https://www.polleverywhere.com/privacy-policy>

COPPA: Poll Everywhere does not collect or maintain personally identifiable information on the site or service from persons under 13 years of age, except in compliance with the Children's Online Privacy Protection Act of 1998 ("COPPA").

## **Accessibility**

There is no mention on the website about accessibility features for students with disabilities but you can easily customize the fonts and colors of polls and charts.

## Access

Tool marginalizes educators and students who do not have access to smart devices, cell phones with free text messaging, or the Internet in their classrooms.

# Poll Everywhere Tutorial (by Technology for Teachers and Students)

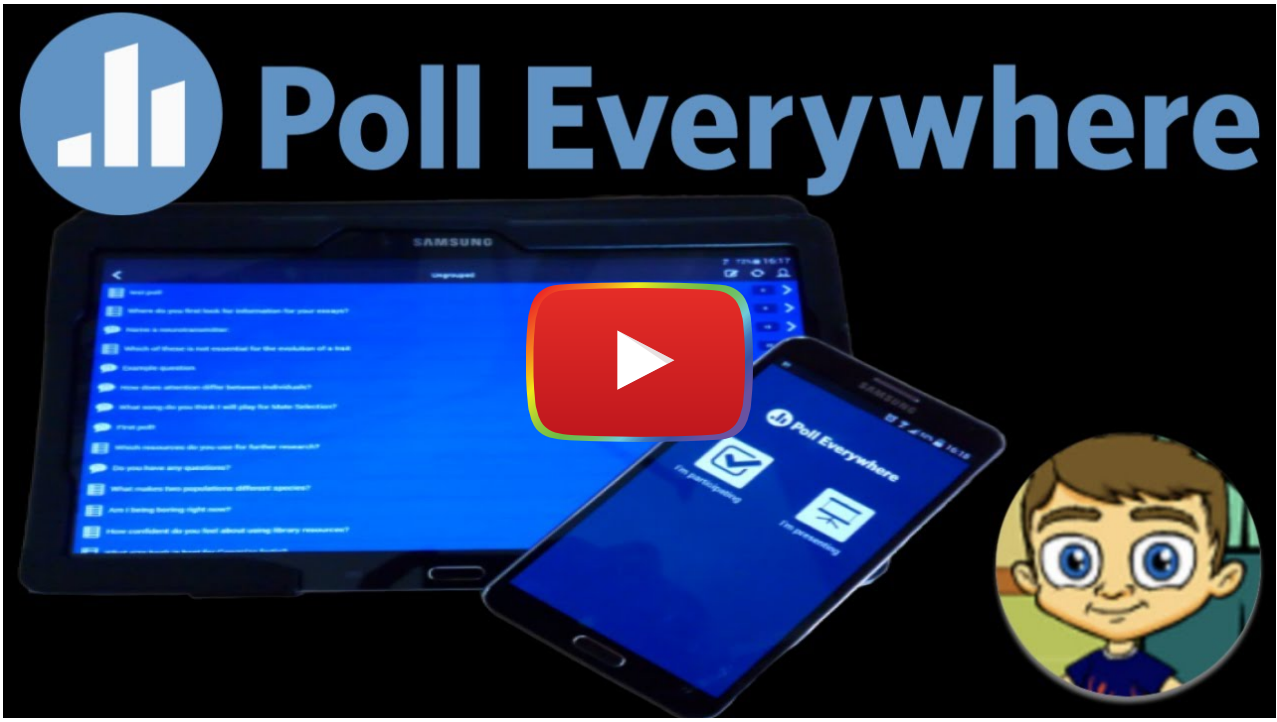

[Watch on YouTube](https://www.youtube.com/watch?v=469WNkd_BqY&autoplay=1)

# Poll Everywhere & the SAMR Model

Dr. Ruben Puentedura's [SAMR model](http://www.emergingedtech.com/2015/04/examples-of-transforming-lessons-through-samr/) offers a lens for examining how technology is adopted in a classroom. As you strive to incorporate online tools into your classroom, we encourage you to use this model as an analytic tool.

Here are some examples of how using multiple Poll Everywhere that might fit within the SAMR model:

- Substitution: Poll Everywhere could be used for in class questions, such as a quick check for understanding, rather than having students raise hands or shout out answers. Poll Everywhere can be used for formative assessment to guide a lecture instead of paper and pencil assessment.
- Augmentation: Teachers can pose questions to students during presentations or lectures using [Poll Everywhere](https://www.polleverywhere.com/) and can see instantly if a student hasn't answered a question.
- Modification: Teacher can get instant results from the whole class and provide immediate feedback to students or revise their instruction.
- Redefinition: Anyone from around the world can participate in a poll at the same time.

Far too often, technology is used as a direct substitute for other low-tech tools (e.g., pencil and paper). While substitution has some benefits (e.g., students develop their technology skills and knowledge), we encourage you to think about how you might use Poll Everywhere to modify or redefine learning.

# Learning Activities

Ways to use live polling in class to engage and interact with students:

#### Ice Breakers

- Teachers can create polls for incoming beliefs, pre-conceived ideas, and pre-existing knowledge to get a sense of what students already know and think about a topic.
- Teachers can collect open-ended response data and put it into a word cloud for students to review and analyze.
- In a college setting, Polldaddy can be used in orientation sessions as a means to interact with hundreds of freshmen at once.

#### Assessment

- Before the class: Teachers can evaluate understanding of homework assignments.
- During the class: Teachers can assess understanding of lecture content or can use Polls as a discussion starter.
- After the class: Teachers can create Poll for lingering questions & shape subsequent starting points.
- By registering students, educators can use Poll Everywhere to administer and instantly grade quizzes.

#### Group Work and Peer Review

- Using the segmentation feature in Poll everywhere, a class can be divided up in groups for any team competition.
- Teachers can use Poll Everywhere as a voting mechanism in a group peer review exercise. Students can use this feedback to monitor their own learning and instructors can use it to change how they manage class in response to students' learning needs.

## Review Assigned Readings

- Teachers can use polls to ask students to make a prediction and review assigned readings. For example in a literature class the teacher can ask a questions via Poll Everywhere about how the the main character will react to a problem.
- Or in a Science class, teachers can ask questions like, "What will happen when oxygen is introduced to the compound?"
- Or in Math class, the teacher can ask what number will come next in a series?

## Think Pair Share Activities

First, present your polling question in class and ask your students to submit their responses without talking to anyone. Stop the poll and do not display the results graph to the class. Now, ask students to turn to the person next to them and discuss the question in a small group and come to a consensus within the small group. Start a new poll, asking the same question, still not displaying the results graph. Instruct your students to now submit their responses based on

their group's decision. Now display the responses and also show the results of the initial poll taken without any discussion. You should see a larger number of students responding with the correct answer after discussing it among themselves. This activity works very well with a question that addresses common misconceptions about a certain concept.

## Resources

- [Polleverywhere and 5 classroom uses](https://teachbytes.com/2012/03/21/polleverywhere-and-5-classroom-uses-2/)
- [Frequently Asked Questions](https://www.polleverywhere.com/faq)
- [Cell Phones as Classroom Tools](https://teachinghistory.org/digital-classroom/tech-for-teachers/25273)
- [Five ways to connect with parents using Poll Everywhere](https://theinnovativeeducator.blogspot.com/2013/02/connect-with-parents-using-poll.html)
- [Tutorial Videos](https://www.polleverywhere.com/videos)

# Instructions: How to Poll a Class Live

- Prepare your polls. On your [My Polls page](http://e.customeriomail.com/e/c/eyJlbWFpbF9pZCI6Ik5ESXhNam9XQk9FQ1pBQUNjd0FYS3VReUdnRllhanBIcXhVcEdGZ3M1WThCY3pvek9UWXlOaklBIiwicG9zaXRpb24iOjEsImhyZWYiOiJodHRwOi8vcG9sbGV2ZXJ5d2hlcmUuY29tL215L3BvbGxzIiwibGlua19pZCI6NDkxMTd9/358c5e885129c224aaa0be118518cd1793f70962ca7760738e51dacc855a256c) group the polls you need for each class, and drag and drop them into the correct order
- Prepare the students. Let them know that they should have their mobile devices handy so they can participate.

(Pro tip: Some professors display a separate slide about how to respond, either while everyone takes their seats, or just before the poll starts.)

- Display your first poll full-screen. This automatically activates the poll, so you can receive responses. If you're not going to display it full-screen, click the icon to activate the poll manually.
- Display the chart, and watch answers appear, live. You can also click the Hide/Show Chart icon to keep results hidden, and display the chart only after responses arrive. This is a good option if you're concerned that students might be influenced by others' answers.
- Use the arrow keys on your keyboard, or the arrow icons at the bottom of the poll chart, to move to the next poll. As soon as it displays full-screen it will take over as the active poll, so that everyone can follow along on their phones, tablets, or laptops.

# Research

- Kappers, W. M., & Cutler, S. (2014). [Poll Everywhere! Even in the Classroom: An investigation into the impact of using](https://commons.erau.edu/publication/333/) [PollEverywhere in a large-lecture classroom](https://commons.erau.edu/publication/333/). In 2014 ASEE Annual Conference.
- Shon, H., & Smith, L. (2011). [A review of Poll Everywhere audience response system.](https://www.tandfonline.com/doi/abs/10.1080/15228835.2011.616475) Journal of Technology in Human Services, 29(3), 236-245.

## Author

This page was created by Maria Afzal.

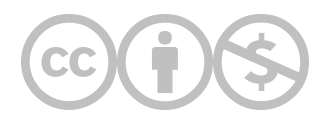

This content is provided to you freely by EdTech Books.

Access it online or download it at <https://edtechbooks.org/onlinetools/poll-everywhere>.